# $I$   $R$   $F$   $F$   $S$   $H$   $S$

## FrSky TW R8/GR8接收机使用手册 Version

### 简介

TWIN系列TW R8/GR8接收机采用全新TW协议,同时集成了双频2.4G工作频段,具备更 好的抗干扰能力和长距离保持通讯能力。TW接收机不同于一般的主从接收方案,TW协议 实现了双2.4G频段同时工作,而不是在一个接收机故障时,另一个接收机再接管信号控制。

TW GR8接收机还配备了升级版的高度计,可以为飞行员提供快速、准确的高度和垂直速 度的数据,非常适合各种型号的滑翔机飞行员使用。

TW R8/GR8接收机配备两根2.4G天线,信号输出端口包括SBUS输入&输出通道和8个 PWM输出通道端口。可通过FBUS/S.Port支持遥测功能。在ETHOS系统中设置TW R8/GR8使用FBUS使用FBUS协议后,信号控制和遥测数据可以通过连接支持FBUS协议的 任何设备,以实现双向传输,并简化了接收机与FBUS设备的连接。

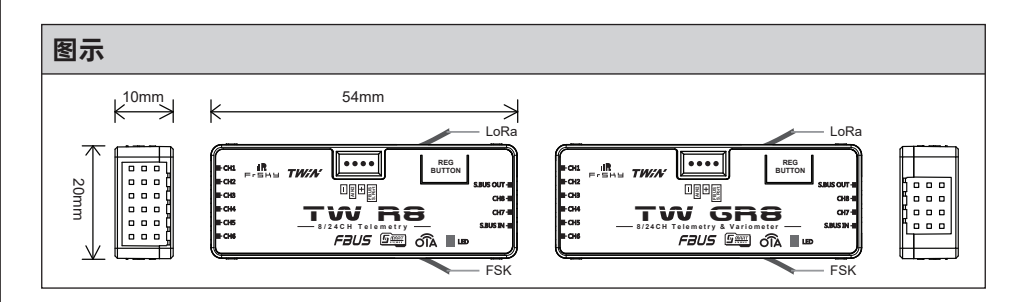

### 规格参数

- 频段:双2.4G
- 尺寸: 54\*20\*10mm (长\*宽\*高)
- 重量:9.8g
- 工作电压范围:3.5 -10V(在使用过程中请保证供电电压超过2.8V)
- 工作电流: 80mA@5V
- 气压传感器测量范围(TW GR8) – 高度计范围和分辨率:-700m到10000m和0.1m – 垂直速度范围:±10m/s
- 通过AIN2(外接设备)测量电压范围:0-36V
- 天线接口:IPEX4
- 兼容性:TWIN系列遥控器 & 支持TW协议的射频模块

#### 特征

- 同时工作的双频2.4G TW模式
- 高精度气压高度传感器(TW GR8)
- 黑匣子功能
- 距离更远 (范围由射频功率设置决定, 因使用环境而异)

无锡睿思凯科技股份有限公司 地址: 江苏省无锡市缘溪道3号,中秀科技园C栋四楼 联系我们: frsky@frsky-rc.com 技术支持 (QQ): 424709968

# $I$

# FrSky TW R8/GR8接收机使用手册 Version

1.0

- OTA (Over-The-Air) 无线升级功能
- 8个PWM通道输出
- SBUS Out (支持16CH / 24CH模式)
- SBUS In(支持信号冗余)
- FBUS / S.Port

#### LED状态

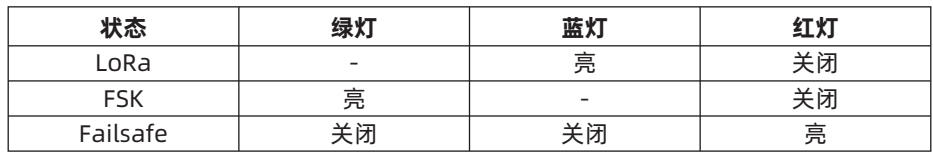

### 注册与自动对码

请根据以下步骤完成对码和绑定:

- 1. 以TWIN X Lite 为例, 进入模型设置, 选择射频系统, 打开内置模块, 将射频状态选择 开启,类型选择TW MODE,然后选择注册。
- 2. 按住接收机的对码按钮给接收机通电,当接收机上的红灯和绿灯常亮时,代表接收机 进入Reg模式。
- 3. 当遥控器界面出现注册ID、RX名称、UID时,点击注册,接收机红灯和绿灯从常亮变为 闪烁时,表示注册成功,遥控器界面也会出现相应提示。
- 4. 断开接收机电源。
- 5. 在遥控器RX(1、2、3)任选其一点击对码。
- 6. 将接收机通电。
- 7. 遥控器会自动弹出可以进行对码的接收机并选择它,接收机指示灯状态变为绿灯和蓝 灯常亮,遥控器界面显示对码成功即可。

注意:一旦注册了接收器,绑定过程中就不再需要按对码键了。

#### 如何设置气压传感器的显示范围和单位 (TW GR8)

TW GR8对码完成后,进入【模型设置】菜单选择【遥测】将发现新传感器选项设为开 启,点击选择Altitude传感器可以对传感器进行设置。

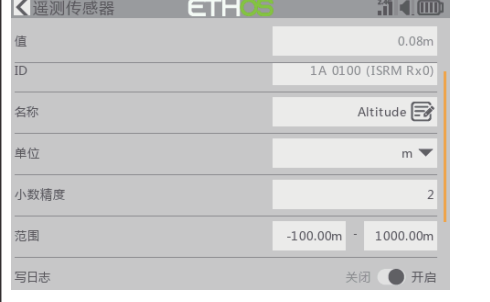

无锡睿思凯科技股份有限公司 地址: 江苏省无锡市缘溪道3号,中秀科技园C栋四楼 联系我们: frsky@frsky-rc.com 技术支持 (QQ): 424709968

www.frsky-rc.com

# FrSky TW R8/GR8接收机使用手册 Version

1.0

### 如何切换S.Port/F.Port/FBUS

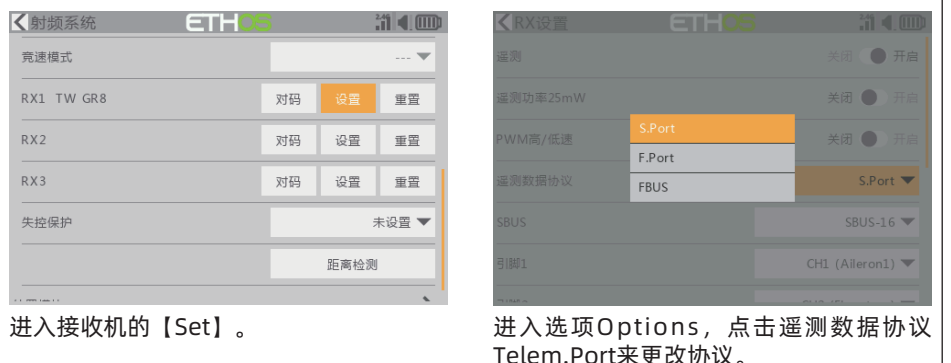

如何更改SBUS通道模式 < 射频系统 **ETH Mid (IIII)** KRX设置 音速横式 ō RX1 TW GR8 对码 关闭 ● 重要  $RX2$ 对码 设置 重置 关闭 ● SBUS-24 RX3 对码 设置 重置 S.Port V 失控保护 未设置 ▼ SBUS-16 $\blacktriangledown$ 距离检测 CH1 (Throttle)  $\blacktriangledown$ 选择接收机设置【Set】。 进入选项Options,点击SBUS选项可更改 SBUS-16模式或SBUS-24模式。

#### OTA功能

进入文件管理器,选择对应的接收机固件并选择OTA升级。给接收机通电,选择接收机, 固件刷写进度条完成后遥控将会提示更新成功。等待3秒,接收机回传灯亮起即可。

提示:固件升级过程中,请不要在近距离内进行绑定操作。

#### 提示:请在接收机注册后进行OTA更新固件。

#### 距离检测

每次飞行前应进行飞行前的航线检查,以防由于附近的金属围栏或混凝土反射信号,以及 实际飞行期间建筑物或树木遮蔽信号而造成的信号丢失。

无锡睿思凯科技股份有限公司 地址: 江苏省无锡市缘溪道3号,中秀科技园C栋四楼 联系我们: frsky@frsky-rc.com 技术支持 (QQ): 424709968

### **IRF.SHY**

## FrSky TW R8/GR8接收机使用手册 Version

- 1. 将模型放置在没有金属物体遮蔽的地面上方至少60厘米(2英尺)处(如木质长凳上) 同时接收机天线应处于垂直位置。
- 2. 打开ETHOS系统, 移动至"射频系统"并选择距离检测。在距离检测模式下, 有效距 离应约为实际可控距离1/30。

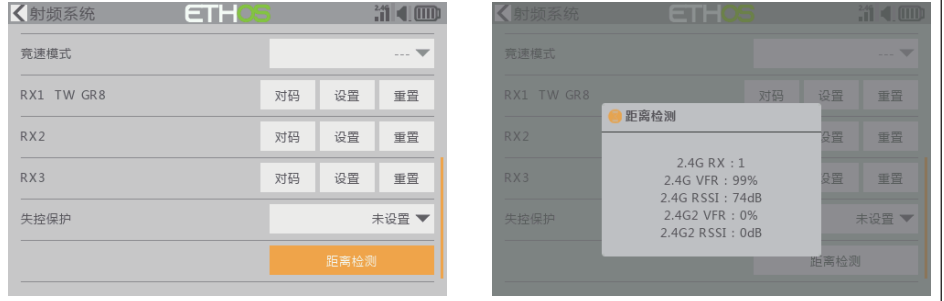

### 失控保护

启动该设置时有3种失控保护模式:无脉冲、保持、自定义模式。

- 无脉冲模式:信号丢失时,接收机在任何PWM通道上都不会产生脉冲。要使用此模 式,请在菜单中选择该模式,并等待9秒钟,使失控保护生效。
- 保持模式:接收机继续输出信号丢失前的最后位置。要使用此模式,请在菜单中选择该 模式, 等待9秒钟, 使失控保护生效。
- 自定义模式:预先自行设置好信号丢失时需要通道输出的值。在失控保护中选择自定义 并设置,选择你需要的设编辑的通道进行设置。等待9秒钟,使失控保护生效。

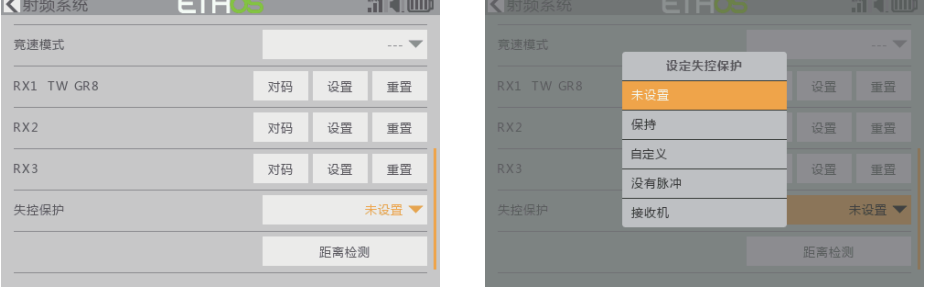

注意:

- 如果未设置Failsafe,则模型将始终以信号丢失前的最后工作状态工作,使用时请注 意潜在的损害风险。
- 当射频模块端的Failsafe功能被禁用时, 接收机端默认为保持模式。
- ●在无脉冲模式下,由于SBUS端口会保持信号持续输出,所以用SBUS端口时请勿将 失控保护设置成无脉冲模式。此模式下,请将SBUS端口设置为"保持"或"自定 义"模式。

无锡睿思凯科技股份有限公司 地址: 江苏省无锡市缘溪道3号,中秀科技园C栋四楼

联系我们: frsky@frsky-rc.com 技术支持 (QQ): 424709968

www.frsky-rc.com

1.0